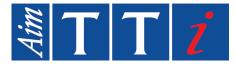

# **INSTRUCTION MANUAL**

EN

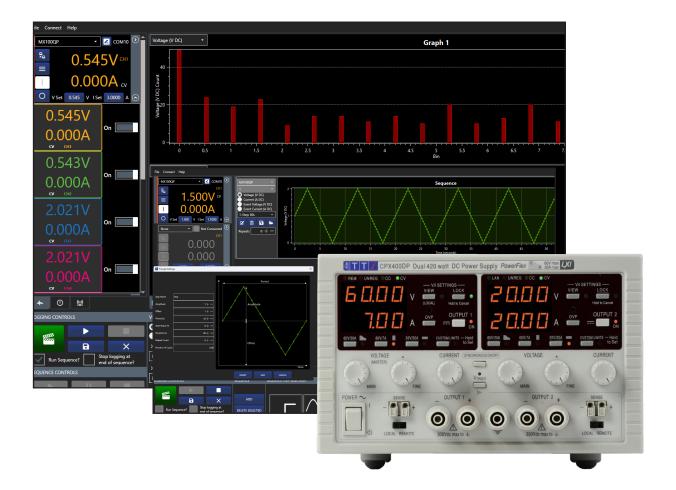

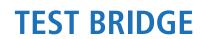

**PC Software** 

| Introduction                 |      |
|------------------------------|------|
| eatures                      | 3    |
| tended use                   | 3    |
| sing this manual             | 3    |
| ymbols                       | 3    |
| Getting started4             |      |
| ile                          | 4    |
| onnect                       | 4    |
| elp                          | 4    |
| strument Control Panel       | 4    |
| Instrument Setup5            |      |
| elect an Instrument          | 5    |
| Instrument control           |      |
| electing a Channel           | 6    |
| urning Channels On and Off * | 6    |
| etting a Value*              | 7    |
| ettings Menu                 | 8    |
| Logging                      |      |
| verview                      | 8    |
| ogging Setup                 | 9    |
| iew                          | . 10 |
| Sequencing11                 |      |
| verview                      | . 11 |
| equencing Setup              | . 11 |
| equence Events               |      |
| Error Log and Communications |      |
| rror Log                     |      |
| ommunications                |      |

# 1. INTRODUCTION

# Features

Multi Instrument Control.

Logging to table, graph and histogram format.

Single point logging with Pass / Fail limits.

Timed sequence control across all instruments and channels.

USB, LAN and RS232 compatible.

## Intended use

List of compatible instruments:

#### (Firmware updates may be required for compatibility)

| Power Supplies |                     |  |  |  |
|----------------|---------------------|--|--|--|
| Series         | Models              |  |  |  |
|                | CPX200DP            |  |  |  |
| СРХ            | CPX400DP            |  |  |  |
|                | CPX400SP            |  |  |  |
|                | MX100TP             |  |  |  |
| MX             | MX180TP             |  |  |  |
|                | MX100QP             |  |  |  |
|                | MX103QP             |  |  |  |
| PL             | PL-P & PLH-P        |  |  |  |
| QL             | QL-P Series I & II  |  |  |  |
|                | QPX1200SP           |  |  |  |
| QPX            | QPX600DP            |  |  |  |
|                | QPX750SP            |  |  |  |
| TSX            | TSX-P Series I & II |  |  |  |

| Precision Measurement            |              |  |  |  |
|----------------------------------|--------------|--|--|--|
| Series                           | Models       |  |  |  |
| Loads                            |              |  |  |  |
| LD                               | LD400P       |  |  |  |
| LDH                              | LDH400P      |  |  |  |
| DMMs                             |              |  |  |  |
| 1908                             | 1908 & 1908P |  |  |  |
| LCR Measurement                  |              |  |  |  |
| LCR                              | LCR400       |  |  |  |
| Frequency Counters               |              |  |  |  |
| TF                               | TF930        |  |  |  |
|                                  | TF960        |  |  |  |
| Some functions are applicable to |              |  |  |  |

Some functions are applicable to Power Supplies and Loads only, these are detailed throughout this Instruction Manual.

# Using this manual

Colour coding:

Green = Larger view / selected area

- 1 Orange = Instruction to select
- 1 Blue = Optional instruction to select
- 1 Yellow = Description of item

# **Symbols**

The following symbols are displayed throughout the manual:

### CAUTION

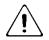

Indicates a hazard that could damage the product that may result in loss of important data or invalidation of the warranty.

#### NOTE

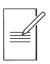

Indicates a helpful tip

# 2. GETTING STARTED

# File

**Open/Save Configuration** - Open or save the Instrument Control Panel and Recording Channel configurations.

| Exit - Close the ap                                                                                                    | pplication.                                                                                                    |            |
|----------------------------------------------------------------------------------------------------|----------------------------------------------------------------------------------------------------|------------|
| File Connect Help                                                                                                    | File Connect Help                                                                                                    |            |
| None         •         Not Connected         Oct           Fig         0.000         0.000         0.000         0.000         0.000         0.000         0.000         0.000         0.000         0.000         0.000         0.000         0.000         0.000         0.000         0.000         0.000         0.000         0.000         0.000         0.000         0.000         0.000         0.000         0.000         0.000         0.000         0.000         0.000         0.000         0.000         0.000         0.000         0.000         0.000         0.000         0.000         0.000         0.000         0.000         0.000         0.000         0.000         0.000         0.000         0.000         0.000         0.000         0.000         0.000         0.000         0.000         0.000         0.000         0.000         0.000         0.000         0.000         0.000         0.000         0.000         0.000         0.000         0.000         0.000         0.000         0.000         0.000         0.000         0.000         0.000         0.000         0.000         0.000         0.000         0.000         0.000         0.000         0.000         0.000         0.000         0.000         0.00     | Image: Check local ports         Image: Check local ports         Image:                                                                                                    | - 50       |
| Nore Not Connected C                                                                                                    | PORTNAME         TYPE         NAME         MODEL         SERIAL NO         PERMANARE         FULL NAME           CCM/10         DuPuu         MOTOOCP         SERIAL NO         PERMANARE         FULL NAME           CCM/10         DuPuu         MOTOOCP         SERIAL NO         PERMANARE         PENG         PENG           Serie         Serie         PENG         Serie         PENG         PENG         PENG                                                                                                    |            |
| 0.000                                                                                                    | Naply         Part of the second second | 0 11:08:40 |
| None   Not Connected                                                                                                    |                                                                                                    |            |
| в 0.000                                                                                                    | CLOSE PORTNAME TYPE NAME MODEL SERVAL NO FIRMY                                                                                                    | 100        |
|                                                                                                    |                                                                                                    |            |
| Nore         I Not Connected         CH           0,000         0,000         0,000         0,000         0,000         0,000         0,000         0,000         0,000         0,000         0,000         0,000         0,000         0,000         0,000         0,000         0,000         0,000         0,000         0,000         0,000         0,000         0,000         0,000         0,000         0,000         0,000         0,000         0,000         0,000         0,000         0,000         0,000         0,000         0,000         0,000         0,000         0,000         0,000         0,000         0,000         0,000         0,000         0,000         0,000         0,000         0,000         0,000         0,000         0,000         0,000         0,000         0,000         0,000         0,000         0,000         0,000         0,000         0,000         0,000         0,000         0,000         0,000         0,000         0,000         0,000         0,000         0,000         0,000         0,000         0,000         0,000         0,000         0,000         0,000         0,000         0,000         0,000         0,000         0,000         0,000         0,000         0,000         0,000         < |                                                                                                    | - 0        |
| • • • • • • • • • • • • • • • • • • •                                                                                                    | Ilo640         Ilo640         Ilo630         Ilo730         Ilo730         Ilo730         Ilo810         Ilo810         Ilo820         Ilo830           Logging         Sequencing                                                                                                    | 11:08:40   |

# Connect

Add Network Instrument - ① Specify the IP address or host name and enter the port number (generally 9221 or 5025) – see the instrument's Instruction Manual for more details. Click the PING button to test the connection- if successful the USE button will activate. Click the USE button to continue.

Check Local Ports (USB & RS232) - (2) Display and refresh the list of available instruments.

## NOTE

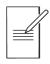

Checking ports can take up to 10 seconds if not connected via LAN.

# Help

Help - This PDF guide to using the software.

About - Application details and a 'report generator' function to provide feedback.

# **Instrument Control Panel**

The Instrument Control Panel is selected using the icon (3).

Up to four instruments can be connected to the Control Panel. Each instrument will populate one control box (4).

For details on how to use the instrument control box, see 'Instrument control'.

# 3. INSTRUMENT SETUP

# **Select an Instrument**

Firstly, ensure Instrument Control is selected (1).

| File Connect Help                                             |                                                                                                    |
|---------------------------------------------------------------|----------------------------------------------------------------------------------------------------|
| None 🔹 🔹 💽 Not Connected 🕑                                    |                                                                                                    |
| 0.000         0.000           0.000         0.000           • |                                                                                                    |
|                                                               | (1) (1) (1) (1) (1) (1) (1) (1) (1) (1)                                                                         |
| None   Not Connected                                          |                                                                                                    |
| 0.000 cm                                                      |                                                                                                    |
| O                                                             |                                                                                                    |
| None   Not Connected                                          | 30                                                                                                    |
| 0.000 m                                                       |                                                                                                    |
|                                                               | 10 <sup>0</sup> 11.0640 11.0650 11.0730 11.0710 11.0720 11.0730 11.0730 11.0750 11.0820 11.0820 11.0820 11.0820 |
|                                                               | Time                                                                                                    |
|                                                               | Logging Sequencing                                                                                              |

Select the drop-down box in the Instrument Control Panel (2) to show all instruments available.

If a connected instrument is not shown, refer to 'Connect'.

The available instruments will be listed under the instrument name e.g. 'MX100QP' for the MX100QP DC Power Supply.

Select the instrument (3) to activate the Instrument Control Panel.

The instrument name will now be shown (4), in addition to the COM port details or IP address (5) in the top of the Instrument Control Panel. A coloured strip will be allocated (6) on the left, indicating the product category.

The instrument can be given a unique name, using the edit box (7).

The meter digits show live readings when the channel is on, and the digits will be shown in the associated channel colour. If the output is off, the displayed digits show the set values, and are shown in grey.\*

# NOTE Image: The channel output state will match the instrument when connected, this may be on or off depending on the setup\*\*.

To disconnect an instrument, select the disconnect button (8), or choose None from the drop-down box. This will reset the Instrument Control Panel back to the default state. If an instrument is physically disconnected or communication is lost a '*Comms Error*' will show (9). Check the physical connection, If the instrument is reconnected the program will try to reconnect to it.

\*Power Supplies & Loads only

\*\*Excludes QL Series I

# 4. INSTRUMENT CONTROL

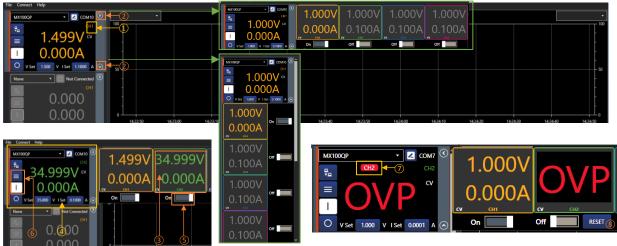

# **Selecting a Channel**

#### (Multi - Channel Instruments)

The Instrument Control Panel displays the settings of the active channel, the active channel number  $\bigcirc$  will match the selected channel colour.

The meter will show Channel 1 when first activated.

To select a different channel, first select  $\bigcirc$  or  $\bigcirc$  2 to display all available channels. The channel numbers run in ascending order and start at 1 closest to the Instrument Control Panel. Each channel is shown in a different colour.

The channel control can be active or hidden at any time using the  $\bigcirc / \odot & \odot / \odot 2$  buttons.

Select the active channel by clicking on the channel meter (3)- this will then change the main Instrument Control Panel (4) to reflect the readings and settings for that channel.

# Turning Channels On and Off \*

#### Single Channel

To turn the channel output on or off, use the ON/OFF toggle (5).

When the channel is on, the meters on the control box show the live data for each available channel, when the output is off the meter shows the set values for each channel (grey).

#### Multi Channels (All On/All Off)

It is possible to turn all the channels on or off simultaneously with the All ON or All OFF 6 buttons on the Instrument Control.

#### NOTE

The Multi-Channel control box does not need to be shown to use the All ON or All OFF buttons.

If an output has tripped, a trip indicator (7) and reset button (8) will appear. The output will need to be reset before turning the output back on.

\*Power Supplies and Loads only

# Setting a Value\*

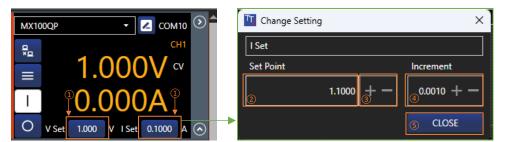

The active channel settings are changed using the **V Set** and **I Set** settings fields. These show the set values. These parameters are instrument specific and will change according to the instrument type, for example, with an electronic load **V Set** and **I Set** will be replaced by **Level A** and **Level B**.

To change the value, select the button (1). A pop-up will appear with the setting options.

Values can be entered by selecting (2) and editing, either by using the keyboard or the mouse wheel to increase/decrease the value.

+/-(3) keys can be used to increase/decrease the set value by the amount specified in the set increment step (4).

Increment values can be entered by selecting 4 and editing, either by using the keyboard or +/- buttons to increase/decrease the value.

#### NOTE

These changes are live and will show on the instrument as they are changed in the Change Setting pop-up.

Close the Change Settings pop-up using the **CLOSE** button (5).

\*Power Supplies and Loads only

# **Settings Menu**

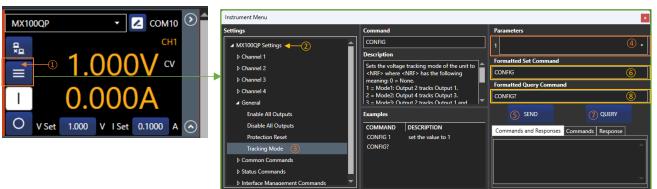

To access the instrument settings, select the Settings Menu button (1).

This menu contains settings and functions such as OVP, limits, ranges etc. These are instrument specific and will vary depending on the instrument connected.

Each block of settings is contained within a tree view (2), the selected setting on the left (3) defines the available parameters (4) on the right. If no parameter is available, the action has no numeric value option.

Selecting a command will display the description and an example (referenced from the Programming Manual). Commands that have string parameters with fixed options will be shown in a dropdown list. Commands with numeric parameters will allow the user to enter a value in a text box. Commands where the numeric parameter has units will also have a dropdown list of the allowed units. Units are optional; where they are omitted, the base units will be used, e.g. V, A, W,  $\Omega$  or s.

Press **Send** (5) to send the formatted set command (6). Alternatively, right-click an example to execute.

Press Query  $\bigcirc$  to send the formatted query command 8. The response will be shown in the "Response" box.

# NOTE

All commands are in the tree for reference. However, some cannot be executed; these commands send/receive data that Test Bridge can't supply or handle. For example, sending an instruments configuration as a binary block of data.

# 5. LOGGING

# Overview

Logging uses recording channels to capture live data; channels can be set to record values from any channel on an active instrument at specified time intervals. A maximum of 8 parameters can be logged from any active channel. Varying measurement intervals can be set alongside units and plot line colour. The results are plotted on one of the two available graphs and can also be viewed in a table and exported as a .CSV (comma separated values), a .TSV file (tab separated values) or as a plain text file. The graph provides advanced zooming and panning functions, allowing for efficient data analysis.

# **Logging Setup**

| File Connect Help MX100QP  COM10                                                                                                    | <u>2</u> .                                                                                                    |                                                    |                 | 2                             | •                       |
|----------------------------------------------------------------------------------------------------|----------------------------------------------------------------------------------------------------|----------------------------------------------------|-----------------|-------------------------------|-------------------------|
| CHI                                                                                                    | 50                                                                                                    |                                                    |                 |                               | 50                      |
| None         Image: Not Convected         O           Image: Not Convected         O         O         O           Image: Not Convected         O         O         O         O           Image: Not Convected         O         O         O         O         O                                                                                                    |                                                                                                    |                                                    |                 |                               |                         |
| None • 🖉 Not Connected 🕑                                                                                                    | 11:12:20 11:12:30 11:12:40 11:1                                                                                                    | 2:50 11:13:00 11:13:10 11:13:20 11:13:30 1<br>Time | :13:40 11:13:50 | 11:14:00 11:14:10             | 11:14:20                |
| CH<br>0.000<br>0.0000<br>0.0000<br>0.00000<br>0.0000<br>0.0000<br>0.0000<br>0.00000<br>0.00000<br>0.0000<br>0.0000 | 50                                                                                                    |                                                    |                 |                               | 50                      |
| 0.000 <sup>cm</sup>                                                                                                    |                                                                                                    | LOGGING CONTROLS                                   | VIEW            | RECORDING CHANNELS            |                         |
|                                                                                                    |                                                                                                    |                                                    | Graph<br>Table  | Line Plot ④                   | Graph1 •                |
|                                                                                                    |                                                                                                    |                                                    | X Axis 1        | Instrument (6)<br>Channel (7) | MX100QP •               |
|                                                                                                    | Logging Sequencing<br>VIEW RECORDING CHANNELS                                                                                                    | Stop logging at                                    | Time 🔻          | Measurement 8                 | <u> </u>                |
|                                                                                                    | Graph Line Plot     Table Instrument     MX100QP     MX                                                                                                    | Run Sequence? end of sequence?                     | X Axis 2        | Interval 9                    | Voltage (V DC) •<br>1 + |
| Stop logging at                                                                                                    | Instrument         MAX100QP         MAX           X Axis 1         Channel         1         1           Time *         Measurement         Voltage (V DC)         Voltage (V DC) | SEQUENCE CONTROLS                                  | Time •          | Min (blank = disabled)        |                         |
| SEQUENCE CONTROLS                                                                                                    | X Axis 2 Interval 1+<br>Time * Min (blank = disabled)                                                                                                    |                                                    |                 | Max (blank = disabled)        | 10 <sup>(1)</sup>       |
|                                                                                                    | Max (blank = disabled)                                                                                                    |                                                    | 3               |                               |                         |

Firstly, select logging mode (1).

#### Recording channel setup & Logging controls

Once the recording channels have been setup, data logging is controlled using the logging controls:

- 2 Set the Y axis units
- 3 Select the X axis units
- 4 Select the preferred graph
- 5 Select the colour of the logging line
- 6 Select which instrument to log
- 7 Select which channel to log
- 8 Select the unit to be logged
- 9 Set the logging interval.

- 10 Set a minimum pass / fail limit
- (1) Set a maximum pass / fail limit
- 12 Log a single point of data
- (13) Start logging data
- (14) Stop logging selected data
- (15) Save the logged data as a file (CSV, TXT or TSV)
- (16) Clear all logged data

#### NOTE

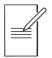

'Line Plot' 6 Data will not be displayed or logged if the line plot is hidden.

**'Logging Interval'** (9) The minimum is 250ms. To ensure the best results, check the minimum sampling rate specifications in the instrument's Instruction Manual.

'Save' (15) will only save the logged data. To save instrument setups, see 'File'.

**TSV** - Tab Separated Values, **CSV** - Comma Separated Values, **TXT** - Plain text file.

#### CAUTION

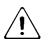

'Clear' (16) is irreversible. Save any important data before clearing.

#### View

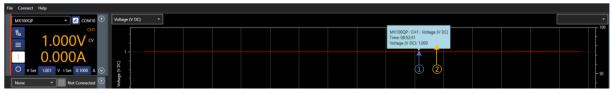

When the data is recorded and displayed on a graph, it can be viewed in several different ways:

Show Values - Click and drag the mouse across the graph (1) to show the details (2) of that specific point in the logged data. This can be dragged along the entire data line to show any point within the log. The following actions are available for graph navigation. To begin, click on the graph area:

| Pan                                                                                                    | Right<br>click and<br>drag                                                                                                    | Alt + left<br>click and<br>drag                                                                                                    | Arrow<br>keys                                                                                                    | fine pan                                                                                                    | Ctrl +<br>Right<br>click and<br>drag | Ctrl + Alt<br>+ left<br>click and<br>drag                                                                                                    | Ctrl +<br>Arrow<br>keys                                     |                                       |
|----------------------------------------------------------------------------------------------------|----------------------------------------------------------------------------------------------------|----------------------------------------------------------------------------------------------------|----------------------------------------------------------------------------------------------------|----------------------------------------------------------------------------------------------------|--------------------------------------|----------------------------------------------------------------------------------------------------|-------------------------------------------------------------|---------------------------------------|
| Zoom                                                                                                    | Mouse<br>wheel (if<br>available)                                                                                                    | Numeric<br>keypad<br>+/-                                                                                                    | Page Up /<br>Page<br>Down                                                                                                    | Fine zoom                                                                                                    | Ctrl +<br>mouse<br>wheel             | Ctrl +<br>numeric<br>keypad<br>+/-                                                                                                    | Ctrl +<br>Page Up<br>/ Page<br>down                         |                                       |
| Zoom a rectangle                                                                                                    | Ctrl +<br>right-<br>click and<br>drag                                                                                                    | Middle<br>mouse<br>button                                                                                                    | Ctrl + Alt +<br>left click<br>and drag                                                                                                    | Reset zoom                                                                                                    | A on the<br>keyboard,                | Right<br>click<br>select<br>Reset<br>Zoom                                                                                                    | Alt + Ctrl<br>+ left<br>double<br>click                     |                                       |
| Note: To zoom<br>Table                                                                                                    | n in one axis                                                                                                    | only, place t                                                                                                    | he cursor ove                                                                                                    | r the axis, then                                                                                                    | use the mou                          | se wheel to                                                                                                    | zoom                                                        |                                       |
| File         Connect         Help           MOTIODOP         I         I | CH         00/11/23-06/311/93           OV         00/11/23-06/311/93           OV         00/11/23-06/311/93           OV         00/11/23-06/311/93           OV         00/11/23-06/312/94           OV         00/11/23-06/312/94           OV         00/11/23-06/312/94           OV         00/11/23-06/312/94           OV         00/11/23-06/312/94           OV         00/11/23-06/312/94           OV         00/11/23-06/312/94           OV         00/11/23-06/312/94           OV         00/11/23-06/312/94           OV         00/11/23-06/312/94           OV         00/11/23-06/312/94           OV         00/11/23-06/312/94           OV/11/23-06/312/94         00/11/23-06/312/94           OV/11/23-06/312/94         00/11/23-06/312/94           OV/11/23-06/312/94         00/11/23-06/312/94           OV/11/23-06/312/94         00/11/23-06/312/94           OV/11/23-06/312/94         00/11/23-06/312/94           OV/11/23-06/312/94         00/11/23-06/312/94           OV/11/23-06/312/94         00/11/23-06/312/94           OV/11/23-06/312/94         00/11/23-06/312/94           OV/11/23-06/312/94         00/11/23-06/312/94           OV/1 | 0000000         999E-01         F           0000100         999E-01         F           0000101         999E-01         F           0000011         999E-01         F           0000011         999E-01         F           0000011         999E-01         F           0000012         999E-01         F           0000013         999E-01         F           0000013         999E-01         F           0000133         999E-01         F           0000133         999E-01         F           0000133         999E-01         F           0000134         999E-01         F           0000135         999E-01         F           0000136         999E-01         F           0000136         999E-01         F           0000136         999E-01         F           00001454         999E-01         F           00001454         999E-01         F           00001454         999E-01         F           00001454         999E-01         F           0000154         999E-01         F           0000278         999E-01         F | I. IOG 2     PASS 2     IOG 3       ake     ake     ake       ake     ake     ake | MASS 3 LOG 4 MASS 4 LOG                                                                                                    | 5 MKSS5 LOG 6 MKS                    | 56 1067 PASS7 106                                                                                                    | Aussa ON DEMAND     Fahr Fahr Fahr Fahr Fahr Fahr Fahr Fahr | Ì                                     |
| EDOGING CONTROLS                                                                                                    | Graph Line<br>Table Table<br>Table Format<br>Scientific<br>Decimal<br>Engineering                                                                                                    | RDING CHANNES Plot. Graph1 rument MK1002P nnel 1 Voltage (V D rval (blank = disabled) 1 (blank = disabled)                                                                                                    | • 1                                                                                                    | Hide         Image         Hide           Image         MX1000P         MX1000P           Image         Image         MX1000P           Image         Image         MX1000P           Image         Image         MX1000P           Image         Image         MX1000P           Image         Image         MX1000P           Image         Image         Image           Image         Image         Image           Image         Image         Image | 1     / DC)      + Voltage (V DC)    | Hide         Image: Control of the second second secon | 1     1     Voltage (V DC)     Volta                        | • • • • • • • • • • • • • • • • • • • |

Any logged data can also be viewed in a tabular format. To change the view, select **Table** (1). Select the table format from (2).

The data is arranged in columns. Each active recording channel is allocated a LOG number, ascending from left to right (1 to 8). On demand ③ will be true if the data has been logged as a single point using the 'log now' button ④.

# 6. SEQUENCING

# **Overview**

Sequence numbers are limited only by the number of channels that are available; each sequence is allocated to a specified channel on an instrument. Two different parameters can be added to each sequence, along with two events. A range of built-in step options are available, including: sine wave, square wave, triangle wave, ramp, and step.

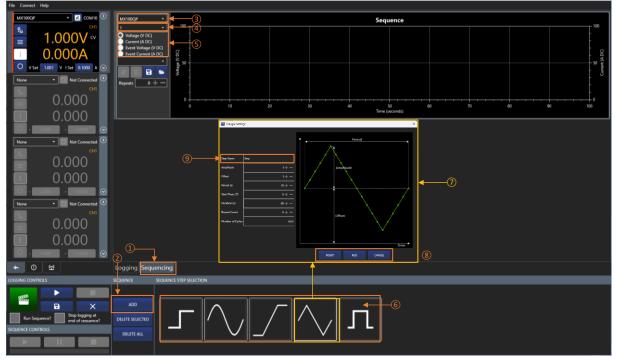

## **Sequencing Setup**

Firstly, select Sequencing mode (1), then select Add (2) to start creating a sequence.

Each sequence is allocated to a specified channel. Before the sequence can be created, an instrument (3) and channel (4) need to be specified. Use the drop-down boxes to select these. The sequencing tools will now be available to use.

# NOTE

The sequence update period is limited to 250ms. Dots represent the update points, with linear lines joining points. i.e. A sine wave set for 1s period will have 5 points and be represented as a triangle.

#### Adding Steps to a Sequence

Each individual channel sequence can contain a primary and secondary parameter<sup>\*</sup>, and an event for each parameter. These are selected using the radio buttons (5) and colour coded for identification.

To add a step to the sequence, select the parameter or event, then select a shape from the options in the step selection 6. Each shape has a unique pop-up window 7 that gives the editable parameters for that shape:

Each step has the option to Insert, Add or Cancel (8):

**INSERT** - Place the step BEFORE the selected step.

**ADD** - Place the step AFTER the last step.

**CANCEL** - Return to the sequence without making any changes.

There is also an option to name the step (9).

#### **Editing a Sequence**

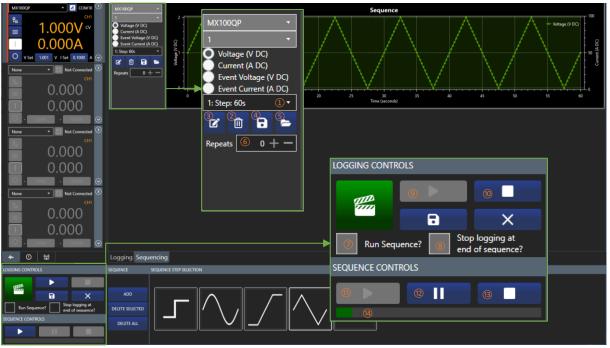

Steps that have been added to the sequence can be selected using the drop-down box (1). The steps are highlighted in the sequence with a background the same colour as the unit/event.

- 1 Step selection drop down
- (2) Deletes the current step
- (3) Edits the sequence step selected in (1)
- (4) Saves a sequence file
- (5) Opens a sequence file
- 6 Repeat the sequence
- 7 When selected, starts the sequence

when logging starts

- 8 When selected, logging will stop when
- the sequence is complete

#### Running a Sequence While Logging

- 9 Starts logging data, if 7 is selected the sequence will also start
- 10 Stops logging data, if 7 is selected the sequence will also stop
- (1) Start/continue the sequence
- 12 Pause the sequence
- (13) Stop the sequence
- (14) Sequence progress bar

Once the sequence setup is complete, it can be run by selecting **Run Sequence** (7), followed by the **Run** button (9) on the logging controls.

The logging graph will then show the results for the running sequence, provided the recording channels have been set to view the channel allocated to the sequence. See Recording channel setup for more details.

9 Start logging and run the sequence if 7 is ticked. 15 Pause the sequence, 16 Stop the sequence.

#### Running a Sequence Independently of Logging

Once the sequence setup is complete, it can be run by selecting (4). (7) must be unticked to run a sequence independently of logging.

(4) Start/continue the sequence, (15) Pause the sequence, (16) Stop the sequence.

#### Saving/Loading a Sequence

Sequences can be saved using the Save button (4) and loaded using the Load button (5).

#### NOTE

**Save / Load** will save / load steps for primary and secondary parameters, including events, for the selected sequence . To save instrument setups, see '*File*'.

# **Sequence Events**

| мх100QР 🔻 🗷 СОМ10 🔊                                                                                                    | MX100QP + 16 MX100QP +                                                                                                    | Sequence                                           |
|----------------------------------------------------------------------------------------------------|----------------------------------------------------------------------------------------------------|----------------------------------------------------|
|                                                                                                    | Voltage (V DC)<br>Current (A DC)                                                                                                    | Aung ta 1 (This)                                   |
| 0.000A<br>0 v Set 1.001 v 1 Set 0.1000 A 📀                                                                                                    | C terr Voltage (V DC)                                                                                                    | - 50<br>- 50<br>- 50<br>- 50                       |
| None  Vone  Vone | Repeats 0 + - 0 Event Voltage (V DC)<br>VIENT OPTIONS 1 Event Current (A DC)                                                                                                    |                                                    |
| 0.000                                                                                                    | Step Name<br>Above Maximum 5 • 8<br>1: Step: 20s • Sep Name<br>Start Amplitude                                                                                                    | Sep 1+-                                            |
| O . 0.000 . 0.000 . 🕥                                                                                                    | E 🔟 🖬 📼 End Amplitude                                                                                                    | 1+-                                                |
| None    None   Not Connected    CH1  CH1                                                                                                    | Repeats 0 + Surt Time (a)<br>End Time (a)                                                                                                    | 10 + - Start Time End Time                         |
| 0.000                                                                                                    | EVENT OPTIONS Repeat Court<br>Show Action Continue                                                                                                    | 0+- End Amplitude                                  |
| O . 0.000 . 0.000 . 🕥                                                                                                    | Above Maximum S  Action                                                                                                    | Greater Than • • • • • • • • • • • • • • • • • • • |
| None    None   Not Connected   CH1  CH1  CH1  CH1  CH1  CH1  CH1  C                                                                                                    | Amp to Step                                                                                                    |                                                    |
| 0.000                                                                                                    | 2 Contract Contract C | Above Maximum Step Level                           |
|                                                                                                    |                                                                                                    | T INSERT ADD CANCEL                                |
| * 0 😫                                                                                                    | Logging Sequencing                                                                                                    |                                                    |
| LOGGING CONTROLS                                                                                                    | SEQUENCE SEQUENCE STEP SELECTION                                                                                                    |                                                    |
| Run Sequence?                                                                                                    |                                                                                                    | Л                                                  |

A sequence event is added in the same way as a sequence step, using radio buttons (1) and steps (2). An event allows an action to be added for a met condition and therefore has the following additional parameters : **Condition**, **Action** & **Show Action**.

| If the value read from the instrument meets the | condition (3) | the selected | action (4) | will be |
|-------------------------------------------------|---------------|--------------|------------|---------|
| performed.                                      |               |              |            |         |

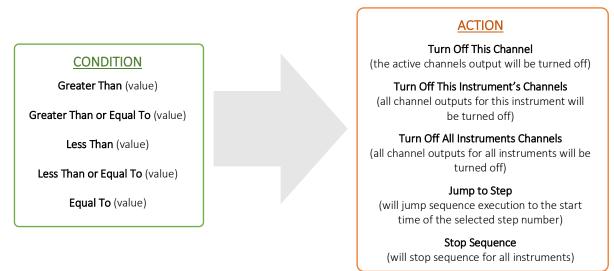

If you choose **Jump to Step** as an action, you must then specify the step number (5) and choose if you want just this channel to jump, or all channels (6) in the selected instrument, or all channels in all instruments.

Show Action  $\bigcirc$  allows you to show the action on the sequence graph to remind you what will happen if the condition is met, this can be hidden by unticking the box or change its location by selecting where it will be shown from the dropdown list  $\bigotimes$ .

#### NOTE

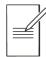

**Jump to Step** will cause the sequence progress bar to go backwards if you jump to an earlier step (e.g. jump from step 2 to step 1)

# 7. ERROR LOG AND COMMUNICATIONS

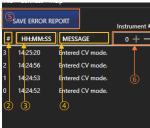

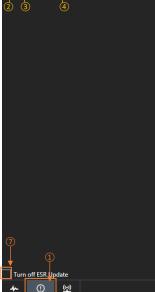

# **Error Log**

The Error Log panel is selected using the tab (1) and will present the last 50 errors that have been logged.

Each error message (4) has an index number (2) and time allocated (3) as a reference point.

The Error Log can be saved using the Save Error Report button (5).

To change the instrument, select the number reference 6 using the +/-keys. Numbers run from 0-3 starting with the first instrument at 0.

To pause the ESR and show new error messages only, select the Turn off ESR Update box (7).

#### CLEAR HISTORY MM:SS MESSAGE 0 + -59:36.665 <-- 0.0000A 59:36.665 --> 140? 59:36.665 <-- -0.010V 59:36.665 --> V4O? 20968 59:36.665 <-- 1 59:36.665 --> VRANGE4? 20966 59:36.665 <-- 0.0000A 20965 59:36.665 --> 130? 4 59:36.665 <-- -0.008 20963 59:36.665 --> V3O? 🔄 Turn off Idle Update ┥ Update rate (ms) (!) <u>((-))</u>

# Communications

The communications panel is selected using the tab (1).

The communications panel shows the last 50 commands used to communicate between Test Bridge and the connected instruments.

Messages 2 are either a transmitted or received command, this is indicated with the Out/In arrows 3. Each message has an index number 4 and time allocated 5 as a reference point.

To change the instrument, select the number reference (6) using the +/keys. Numbers run from 0-3 starting with the first instrument at 0.

Messages are recorded at the selected interval update rate 7 - the minimum is 100ms. Messages are recorded even when the instrument is idle. To stop communications recording idle data, select the Turn Off Idle update 8.

The history can be cleared using the Clear History button (9).

#### **EXCELLENCE THROUGH EXPERIENCE**

Aim-TTi is the trading name of Thurlby Thandar Instruments Ltd. (TTi), one of Europe's leading manufacturers of test and measurement instruments.

The company has wide experience in the design and manufacture of advanced test instruments and power supplies built up over more than thirty years.

The company is based in the United Kingdom, and all products are built at the main facility in Huntingdon, close to the famous university city of Cambridge.

#### TRACEABLE QUALITY SYSTEMS

TTi is an ISO9001 registered company operating fully traceable quality systems for all processes from design through to final calibration.

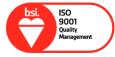

ISO9001:2015

Certificate number FM 20695

#### WHERE TO BUY AIM-TTI PRODUCTS

Aim-TTi products are widely available from a network of distributors and agents in more than sixty countries across the world.

To find your local distributor, please visit our website which provides full contact details.

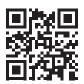

Designed and built in Europe by:

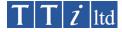

#### Thurlby Thandar Instruments Ltd.

Glebe Road, Huntingdon, Cambridgeshire. PE29 7DR United Kingdom Tel: +44 (0)1480 412451 Fax: +44 (0)1480 450409 Email: sales@aimtti.com Web: www.aimtti.com

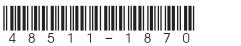

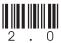